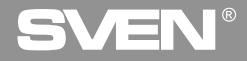

**Игровой манипулятор**

## **РУКОВОДСТВО ПО ЭКСПЛУАТАЦИИ**

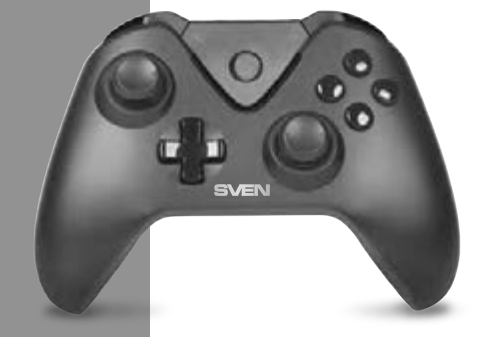

## **GC-5070**

**www.sven.fi**

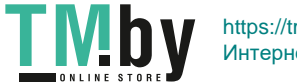

#### **Благодарим Вас за покупку игрового манипулятора торговой марки SVEN!**

Перед эксплуатацией устройства внимательно ознакомьтесь с настоящим Руководством и сохраните его на весь период использования.

#### **АВТОРСКОЕ ПРАВО**

© 2018. SVEN PTE. LTD. Версия 1.0 (V 1.0).

Данное Руководство и содержащаяся в нем информация защищены авторским правом. Все права защищены.

#### **ТОРГОВЫЕ МАРКИ**

Все торговые марки являются собственностью их законных владельцев.

#### **ПРЕДУПРЕЖДЕНИЕ ОБ ОГРАНИЧЕНИИ ОТВЕТСТВЕННОСТИ**

Несмотря на приложенные усилия сделать Руководство более точным, возможны некоторые несоответствия. Информация данного Руководства предоставлена на условиях «как есть». Автор и издатель не несут никакой ответственности перед лицом или организацией за ущерб или повреждения, произошедшие от информации, содержащейся в данном Руководстве.

#### **РЕКОМЕНДАЦИИ ПОКУПАТЕЛЮ**

**•** Аккуратно распакуйте изделие, проследите за тем, чтобы внутри коробки не остались какие-либо принадлежности. Проверьте устройство на предмет повреждений. Если изделие повреждено при транспортировке, обратитесь в фирму, осуществляющую доставку; если изделие не функционирует, сразу же обратитесь к продавцу.

- **•** Перевозка и транспортировка оборудования допускается только в заводской упаковке.
- **•** Не требует специальных условий для реализации.
- **•** Утилизировать в соответствии с правилами утилизации бытовой и компьютерной техники.

#### **СОДЕРЖАНИЕ**

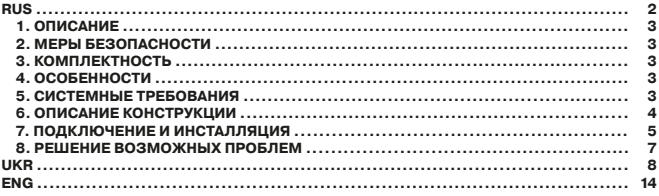

**Техническая поддержка размещена на сайте www.sven.fi. Здесь же Вы сможете найти обновленную версию данного Руководства.**

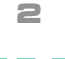

**RUS**

#### **1. ОПИСАНИЕ**

Беспроводной игровой манипулятор GC-5070 можно использовать в разных играх – симуляторах, аркадах, шутерах и т. п. Эффект виброотдачи передает ощущение реалистичности в играх. Резиновое покрытие и эргономичная конструкция манипулятора GC-5070 повышает точность управления во время игры.

#### **2. МЕРЫ БЕЗОПАСНОСТИ**

**•** Не разбирайте устройство и не ремонтируйте его сами. Обслуживание и ремонт должны производить только квалифицированные специалисты сервисных центров.

**•** Оберегайте устройство от воздействия повышенной влажности, пыли, сильных магнитных полей, вибрации, высоких температур, едких жидкостей и газов.

**•** Указания по уходу: для очистки корпуса используйте чистую мягкую ткань. Не используйте для очистки такие растворители, как бензин или спирт, так как они могут повредить поверхность устройства.

**•** Не роняйте устройство, чтобы не повредить его.

#### **3. КОМПЛЕКТНОСТЬ**

- Манипулятор 1 шт.
- **•** 2,4ГГц USB-наноприемник 1 шт.
- Кабель питания USB к micro USB 1 шт.
- Руководство по эксплуатации 1 шт.
- Гарантийный талон 1 шт.

#### **4. ОСОБЕННОСТИ**

- Эргономичный геймпад для игр
- Поддержка: Windows 7/8/10, PS3, Android\*
- Интерфейс USB
- Функция виброотдачи для повышения реалистичности
- Soft-touch покрытие для уверенного контроля во время игры
- Встроенный аккумулятор
- 4 оси, 8-позиционный джойстик, 2 мини джойстика и 11 кнопок
- 2 сенсорные кнопки с обратной связью
- Работа в цифровом и аналоговом режимах
- Декоративная подсветка

#### **5. СИСТЕМНЫЕ ТРЕБОВАНИЯ**

- **•** Свободный USB-порт ПК
- **•** Операционная система Windows 7/8/10, PS3, Android\*

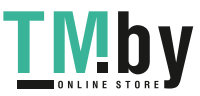

<sup>\*</sup> Bозможна несовместимость с отдельными версиями Android и моделям Android-устройств.

### **RUS**

## SVEN®

### **Игровой манипулятор**

#### **6. ОПИСАНИЕ КОНСТРУКЦИИ**

- a 8-позиционный джойстик
- b Левый джойстик
- **3** Сенсорные кнопки

d Кнопка HOME со встроенным

- индикатором режимов работы
- **6** Кнопки 1-4
- **6** Правый лжойстик
- $\overline{Q}$  Кнопка RT
- $\ddot{\textbf{a}}$  KHO<sub>I</sub>K<sub>a</sub> R<sub>B</sub>
- $\widetilde{9}$  Разьем для зарядки
- <u>i</u> Kнопка LT
- $\overline{m}$  Kuonka LB
- $@$  Кнопка сброса RESET
- $@$  Ресивер

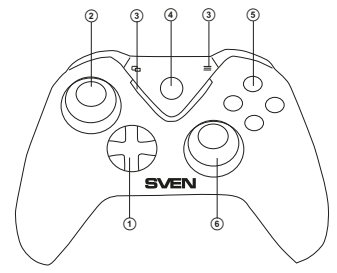

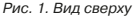

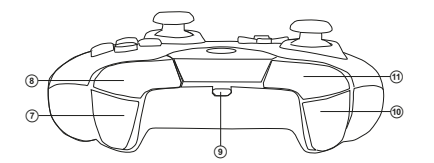

 $\overline{a}$ Рис. 2. Вид спереди

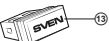

Рис. 4. Ресивер

Рис. 3. Вид снизу

 $\circledR$ 

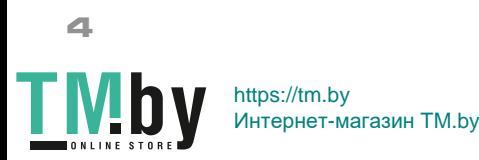

**GC-5070**

### **Руководство по эксплуатации**

#### **7. ПОДКЛЮЧЕНИЕ И ИНСТАЛЛЯЦИЯ**

• Подключите USB-ресивер ® к свободному USB-порту компьютера.

**•** Скачайте ПО с официального сайта со страницы товара и запустите программу «SVEN Gamepad.exe» для установки драйверов на ПК.

**•** Для того, чтобы проверить и настроить геймпад, необходимо открыть вкладку «Устройства и принтеры» в панели управления Windows (в режиме «XInput» геймпад отображается как «Xbox 360 Controller for Windows», в режиме «DirectInput» - «PC/PS3/ANDROID»), затем щелкнуть правой кнопкой мыши по иконке устройства и выбрать «Параметры игровых устройств» (возможно потребуются права администратора) (рис.5,6). При этом появится окно «Игровые устройства». В режиме «XInput» геймпад отображается как «Controller (Controller (XBOX 360 For Windows))» (рис.7), в режиме «DirectInput» - «USB Vibration Joystick (BM)» (рис.8). Для переключения между режимами "DirectInput" и «XInput» необходимо зажать кнопку HOME на 6 секунд. При этом в режиме «DirectInput» индикатор режима работы загорается фиолетовым или красным цветом, а в режиме «Xinput» – синим.

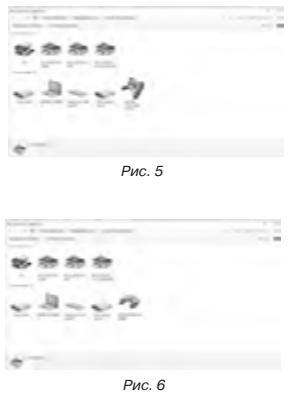

**•** Для проверки и настройки в режиме «XInput» выберите «Свойства» в окне «Игровые устройства», при этом всплывет окно «Свойства: Controller (Controller (XBOX 36...» (рис.9). Во вкладке «Проверка» можно проверить исполнение команд при нажатии на кнопки и вращении джойстиков. Для калибровки джойстика выберите вкладку «Параметры», нажмите «Откалибровать» и следуйте дальнейшим инструкциям.

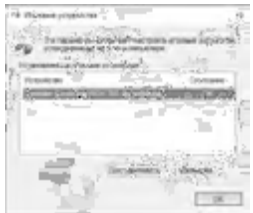

Рис. 7

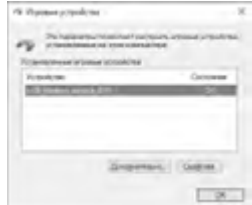

Рис. 8

**5**

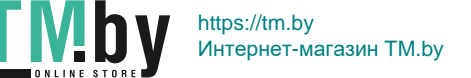

**•** Для проверки и настройки в режиме «DirectInput» выберите «Свойства» в окне «Игровые устройства», при этом всплывет окно «Свойства: USB Vibration Joystick (BM)». Во вкладке «Function Test» можно проверить исполнение команд при нажатии на кнопки и вращении джойстиков, а также проверить корректность подключения джойстика к ПК в строке «Connected State» (рис.10).

Во вкладке «Calibration Function» можно отцентровать положение обоих джойстиков (рис.11). Для этого нужно установить их в среднее положение, затем нажать «Default» и «Set». После калибровки необходимо нажать «Принять» или «Ок» в нижней строке этого окна, чтобы сохранить изменения.

**•** Во вкладке «Vibration Test» можно проверить работу обоих вибромоторов вместе, нажимая кнопку «Both force»; или по отдельности, нажимая кнопки «Left force» и «Right force». А также вращая левый джойстик в аналоговом режиме работы или нажимая на 8-ми позиционный джойстик в цифровом режиме работы (рис. 12). Для остановки теста нужно нажать кнопку «Stop». Передвигая курсор в строке «Vibration strength» мы можем увеличить или уменьшить силу виброотдачи. Для сохранения настроек необходимо нажать «Применить» или «OK» в нижней строке этого окна.

**•** Во вкладке «About» доступна информация о версии установленного драйвера.

**•** Устройство может работать в аналоговом и цифровом режимах. Режимы переключаются кнопкой HOME, в зависимости от режима загораются светодиоды индикации режимов работы. В цифровом режиме доступны две оси (индикатор горит розовым цветом), а в аналоговом же режиме все 4 оси (индикатор горит фиолетовым цветом). **•** Работа с PS3.

Подключите ресивер к свободному USB порту и включите геймпад. Система автоматически установит подключение,

The Constitute Controller Controller Controller St. **Searce (Smox) Business Ave** × **Business** 

**Игровой манипулятор**

Рис. 9

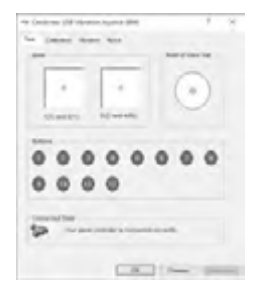

Рис. 10

при этом загорится светодиод, соответствующий номеру геймпада в системе.

**•** Работа с Android.

Для подключения к устройствам под управлением Android необходим USB OTG кабель (в комплект не входит). После подключения геймпада посредством данного кабеля, система автоматически установит соединение, при этом индикатор загорится фиолетовым цветом.

**•** Зарядка геймпада.

Подсоедините геймпад к USB-порту ПК или к USB-зарядному устройству с помощью кабеля USB к micro USB (из комплекта). При зарядке загорается декоративная подсветка и моргает индикатор режимов работы.

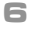

**GC-5070**

 $-5 - 16$ 

Artes includ.  $\sim$ **LAT ANTIAN ROOM** 

CALLING NOW

### **Руководство по эксплуатации**

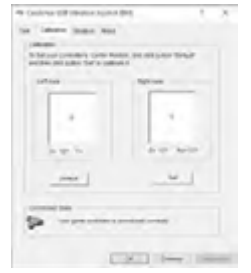

Рис. 11

## Рис. 12

to Continue of the form in board abid

Julian Story Last

sized -

**Sta** 

#### **8. РЕШЕНИЕ ВОЗМОЖНЫХ ПРОБЛЕМ**

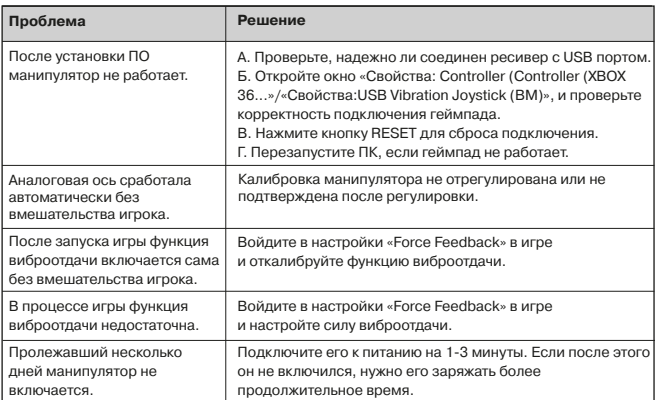

Если ни один из указанных выше способов не позволяет решить проблему, пожалуйста, обратитесь за профессиональной консультацией в ближайший к Вам сервисный центр. Никогда не пытайтесь ремонтировать изделие самостоятельно.

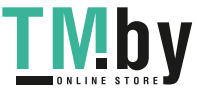

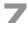

#### **Дякуємо Вам за купівлю ігрового маніпулятора торговельної марки SVEN!**

Перед експлуатацією пристрою уважно ознайомтеся з цим Керівництвом і збережіть його на весь період користування.

#### **АВТОРСЬКЕ ПРАВО**

© 2018. SVEN PTE. LTD. Версiя 1.0 (V 1.0).

Це Керівництво та інформація, що міститься в ньому, захищено авторським правом. Усі права застережені.

#### **ТОРГОВЕЛЬНІ МАРКИ**

Усі торговельні марки є власністю їх законних власників.

#### **ПОПЕРЕДЖЕННЯ ПРО ОБМЕЖЕННЯ ВІДПОВІДАЛЬНОСТІ**

Незважаючи на докладені зусилля зробити Керівництво точнішим, можливі деякі невідповідності. Інформація цього Керівництва надана на умовах «як є». Автор і видавець не несуть жодної відповідальності перед особою або організацією за збитки або ушкодження, завдані інформацією, що міститься у цьому Керівництві.

#### **РЕКОМЕНДАЦІЇ ПОКУПЦЕВІ**

**•** Акуратно розпакуйте виріб, простежте за тим, щоб усередині коробки не залишилося якенебудь приладдя. Перевірте пристрій на предмет пошкоджень. Якщо виріб пошкоджено при транспортуванні, зверніться у фірму, що здійснює доставку; якщо виріб не функціонує, відразу ж зверніться до продавця.

- **•** Перевезення і транспортування обладнання допускається лише у заводській упаковці.
- **•** Не вимагає спеціальних умов для реалізації.
- **•** Утилізацію проводити відповідно до правил утилізації побутової та комп'ютерної техніки.

#### **ЗМІСТ**

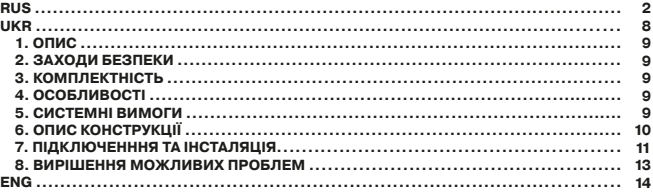

**Технічна підтримка розміщена на сайтi www.sven.fi. Також тут Ви зможете знайти оновлену версію цього Керівництва.**

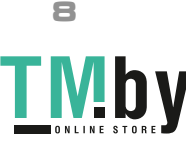

**9**

## **Керівництво з експлуатації X-PAD Керівництво з експлуатації GC-5070**

#### **1. ОПИС**

Бездротовий ігровий маніпулятор GC-5070 можна використовувати в різних іграх – симуляторах, аркадах, шутерах тощо. Ефект вібровіддачі передає відчуття реалістичності в іграх. Гумове покриття і ергономічна конструкція маніпулятора GC-5070 підвищує точність управління під час гри.

#### **2. ЗАХОДИ БЕЗПЕКИ**

**•** Не розбирайте пристрій і не ремонтуйте його самостійно. Обслуговування і ремонт повинні здійснювати лише кваліфіковані фахівці сервісного центру.

**•** Оберігайте пристрій від впливу підвищеної вологості, пилу, сильних магнітних полів, вібрації, дії високих температур, їдких рідин і газів.

**•** Вказівки щодо догляду: для очищення корпусу використовуйте чисту м'яку тканину. Не використовуйте для очищення такі розчинники, як бензин або спирт, оскільки вони можуть пошкодити поверхню пристрою.

**•** Не кидайте пристрій, щоб не пошкодити його.

#### **3. КОМПЛЕКТНІСТЬ**

- Маніпулятор 1 шт.
- **•** 2,4ГГц USB-наноприймач 1 шт.
- Кабель живлення USB до micro USB 1 шт.
- Керівництво з експлуатації 1 шт.
- Гарантійний талон 1 шт.

#### **4. ОСОБЛИВОСТІ**

- Ергономічний геймпад для ігор
- Підтримка: Windows 7/8/10, PS3, Android\*
- Інтерфейс USB
- Функція вібровіддачі для підвищення реалістичності
- Soft-touch покриття для впевненого контролю під час гри
- Вмонтований акумулятор
- 4 осі, 8-позиційний джойстик, 2 міні джойстика і 11 кнопок
- 2 сенсорні кнопки зі зворотним зв'язком
- Робота в цифровому та аналоговому режимах
- Декоративне підсвічування

#### **5. СИСТЕМНІ ВИМОГИ**

- **•** Вільний порт USB
- **•** Операційна система Windows 7/8/10, PS3, Android\*

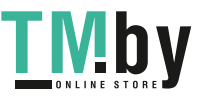

<sup>\*</sup> Можлива несумісність з окремими версіями Android та моделями Android-пристроїв.

## **UKR**

# **SVEN®**

### **Ігровий маніпулятор**

#### **6. ОПИС КОНСТРУКЦІЇ**

- a 8-позиційний джойстик
- b Лівий джойстик
- **3** Сенсорні кнопки

d Кнопка HOME з вмонтованим

- індикатором режимів роботи
- **6** Кнопки 1-4
- **6** Правий лжойстик
- $\overline{Q}$  Кнопка RT
- $\overline{\circ}$  Кнопка RB
- **<sup>®</sup>** Роз'єм для зарядки
- $@$  Кнопка LT
- ffth Kunnya LB
- $@$  Кнопка скилання RESET
- $\overline{m}$  Ресивер

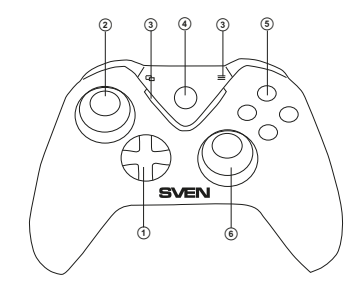

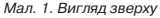

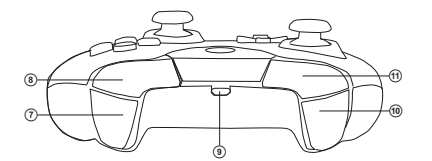

 $^{\circ}$ -03 Мал. 2. Вигляд спереду

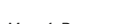

Мал. 3. Вигляд знизу Мал. 4. Ресивер

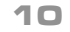

**TMI** ONLINE STOR

## **Керівництво з експлуатації GC-5070**

#### **7. ПІДКЛЮЧЕННЯ ТА ІНСТАЛЯЦІЯ**

• Підключіть USB-ресивер ® до вільного USBпорту комп'ютера.

**•** Завантажте ПЗ з офіційного сайту на сторінці товаром і запустіть програму Gamepad.exe» для інсталяції драйверів на ПК.

**•** Для перевірки і налаштування геймпада, необхідно відкрити вкладку «Пристрої та принтери» в панелі управління Windows (в режимі «XInput» геймпад відображається як «Xbox 360 Controller for Windows», в режимі «DirectInput» - «PC/PS3/ANDROID»), потім натиснути правою кнопкою миші по іконці пристрою і вибрати «Параметри ігрових пристроїв» (можливо будуть потрібні права адміністратора) (мал.5,6). При цьому з'явиться вікно «Ігрові пристрої». В режимі «XInput» геймпад відображається як «Controller (Controller (XBOX 360 For Windows))» (мал.7), в режимі «DirectInput» - «USB Vibration Joystick (BM)» (мал.8). Для перемикання між режимами «DirectInput» і «XInput» необхідно натиснути та утримувати кнопку HOME протягом 6 секунд. При цьому в режимi «DirectInput» iндикатор режиму роботи загорається фiолетовим або рожевим кольором, а в режимi «Xinput» - синiм.

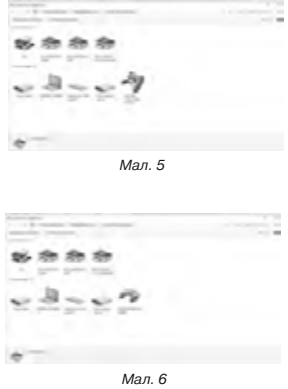

**•** Для перевірки і налаштування в режимі XInput виберіть «Властивості» у вікні «Ігрові пристрої», при цьому зпливе вікно «Властивості: Controller (Controller (XBOX 36 ...» (мал. 9). У вкладці «Перевірка» можна перевірити виконання команд при натисканні на кнопки і обертанні джойстиків. Для калібрування джойстика виберіть вкладку «Параметри», натисніть «Відкалібрувати» і дотримуйтесь подальших інструкцій.

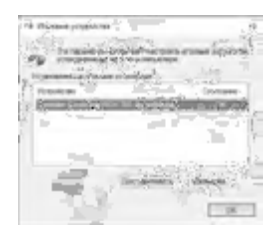

Мал. 7

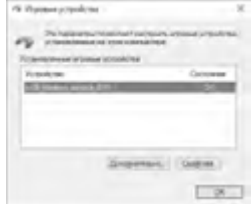

Мал. 8

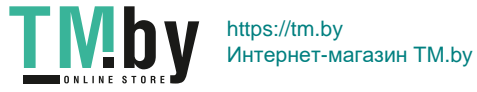

**•** Для перевірки і налаштування в режимі «DirectInput» виберіть «Властивості» у вікні «Ігрові пристрої», при цьому спливе вікно «Властивості: USB Vibration Joystick (BM)». У вкладці «Function Test» можна перевірити виконання команд при натисканні на кнопки і обертанні джойстиків, а також перевірити коректність підключення джойстика до ПК в рядку «Connected State» (мал.10).

У вкладці «Calibration Function» можна відцентрувати положення обох джойстиків (мал. 11). Для цього потрібно встановити їх в середнє положення, потім натиснути «Default» і «Set». Після калібрування необхідно натиснути «Прийняти» або «Ок» в нижньому рядку цього вікна, щоб зберегти зміни.

**•** У вкладці «Vibration Test» можна перевірити роботу обох вібромоторів разом, натискаючи кнопку «Both force»; або окремо, натискаючи кнопки «Left force» і «Right force». А також обертаючи лівий джойстик в аналоговому режимі роботи або натискаючи на 8-ми позиційний джойстик в цифровому режимі роботи (мал. 11). Для зупинки тесту потрібно натиснути кнопку «Stop». Пересуваючи курсор в рядку «Vibration strength» ми можемо збільшити або зменшити силу вібровіддачі. Для збереження налаштувань необхідно натиснути «Застосувати» або «OK» в нижньому рядку цього вікна.

**•** У вкладці «About» доступна інформація про версії встановленого драйвера.

**•** Пристрій може працювати в аналоговому і цифровому режимах. Режими перемикаються кнопкою HOME, в залежності від режиму спалахують світлодіоди індикації режимів роботи. У цифровому режимі доступні дві осі (індикатор горить рожевим кольором), а в аналоговому ж режимі всі 4 осі (індикатор горить фіолетовим кольором). **•** Робота з PS3.

Підключіть ресивет до вільного USB порту та увімкніть геймпад. Система автоматично встановить підключення, при цьому загориться світлодіод, що відповідає номеру геймпада у системі.

**•** Робота з Android.

Для підключення до пристроїв під управлінням Android необхідний USB OTG кабель (в комплект не входить). Після підключення геймпада за допомогою даного кабелю, система автоматично встановить з'єднання, при цьому індикатор загориться фіолетовим кольором.

**•** Зарядка геймпада.

Підключіть геймпад до USB-порту ПК або до USB-зарядного пристрою за допомогою кабелю USB до micro USB (з комплекту). При заряджанні загорається декоративне підсвічування та блимає індикатор режиму роботи.

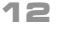

TN

## **Ігровий маніпулятор**

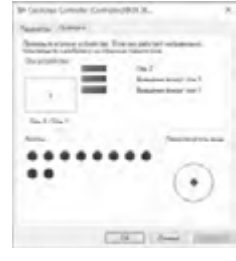

Мал. 9

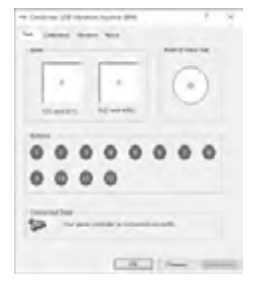

Мал. 10

## **Керівництво з експлуатації**

## **GC-5070**

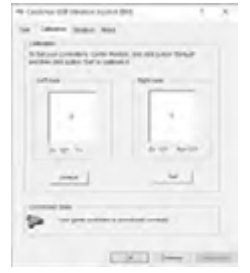

Мал. 11 Мал. 12

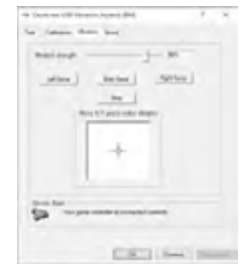

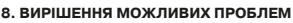

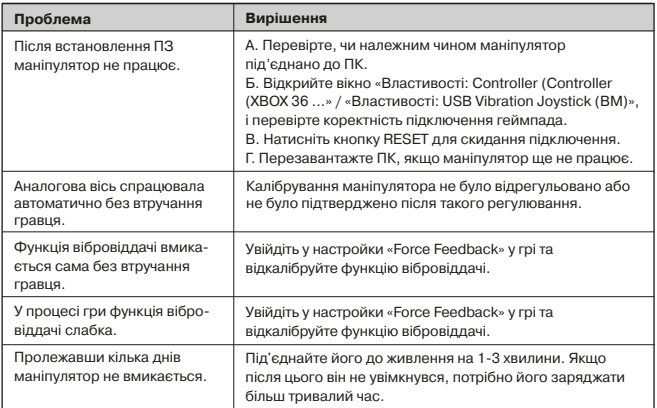

Якщо жоден зі вказаних вище способів не дає змогу вирішити проблему, будь ласка, зверніться за професійною консультацією до найближчого до Вас сервісного центру. Ніколи не намагайтеся ремонтувати виріб самостійно.

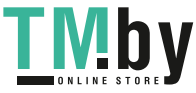

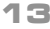

#### **Congratulations on the purchase of Sven gamepad!**

Please read this Operation Manual before using the unit and retain this Operation Manual in safe place for future reference.

#### **COPYRIGHT**

© 2018. SVEN PTE. LTD. Version 1.0 (V 1.0). This Manual and information contained in it are copyrighted. All rights reserved.

#### **TRADEMARKS**

All trademarks are the property of their legal holders.

#### **NOTICE OF RESPONSIBILITY RESTRICTION**

Despite the exerted efforts to make this Manual more exact, some discrepancies may occur. The information of this Manual is given on "as is" terms. The author and the publisher do not bear any liability to a person or an organization for loss or damages which have arisen from the information, contained in the given Manual.

### **BUYER RECOMMENDATIONS**

**•** Unpack the device carefully. Make sure there are no accessories left in the box. Check up the device for damage; if the product was damaged during transportation, address the firm which carried out the delivery; if the product functions incorrectly, address the dealer at once.

- **•** Shipping and transportation equipment is permitted only in the original container.
- **•** Does not require special conditions for realization.

**•** Dispose of in accordance with regulations for the disposal of household and computer equipment.

#### **CONTENTS**

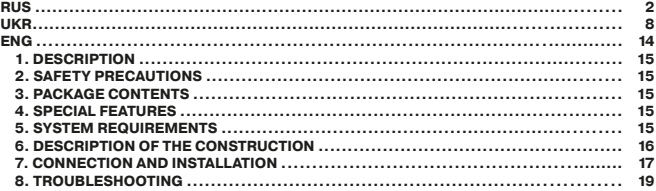

**Technical support is on www.sven.fi.** 

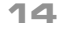

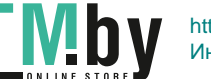

**15**

## **Operation Manual**

## **GC-5070**

#### **1. DESCRIPTION**

GC-5070 wireless gamepad can be used in different games such as simulators, arcades, shooter games etc. Vibration feedback imparts a feeling of realistic experience during games. Rubber coating and ergonomic construction of GC-5070 enhance accuracy of its operation during games.

#### **2. SAFETY PRECAUTIONS**

**•** Do not disassemble or repair the device on your own. Maintenance and repairs should be carried out by qualified service centre staff only.

**•** Protect the device from direct impact of high humidity, dust, strong magnetic fields, vibrations, high temperatures, toxic liquids and gases.

**•** Instructions for device maintenance: for cleaning the case of the device please use clean soft cloth. Do not use such solvents as gasoline or spirit for cleaning, since these solvents can damage the surface of the device.

**•** Do not drop the device to avoid damaging it.

#### **3. PACKAGE CONTENTS**

- Gamepad 1 pc
- **•** 2.4GHz USB Nano-Receiver 1 pc
- Рower cable USB to micro USB 1 pc
- Operation Manual 1 pc
- Warranty card 1 pc

#### **4. SPECIAL FEATURES**

- Ergonomic design of the gamepad
- Supports: Windows 7/8/10, PS3, Android\*
- USB Interface
- Turbo function for continuous firing
- Soft-touch cover for confident control while playing
- Built-in battery
- 4 axes, D-Pad, 2 mini joysticks and 11 buttons
- 2 touchable buttons with feedback
- Digital and analog modes available
- Decorative lighting

#### **5. SYSTEM REQUIREMENTS**

- **•** USB port available
- **•** Windows 7/8/10, PS3, Android\* Operational System

\* There may be incompatibility with individual versions of Android and models of Android-devices.

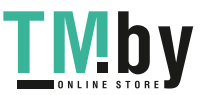

### **ENG**

## SVEN®

### **PC Gamepad**

### **6. DESCRIPTION OF CONSTRUCTION**

- a D-Pad
- b Left joystick
- **3** Touch buttons
- d Button HOME with built-in operating
- modes indicator
- $(a)$  Buttons 1-4
- **6** Right joystick
- g Button RT
- $\overline{\circ}$  Button RB
- $\ddot{\text{o}}$  Connector for charging
- **i** $\overline{0}$  Button LT
- **ff**) Button LB
- <sup>(2</sup>) Button RESET
- **13 USB nano-receiver**

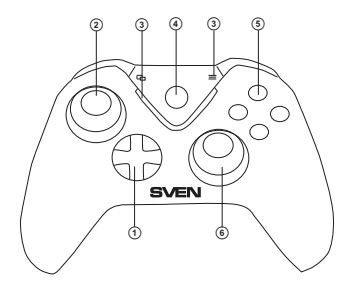

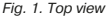

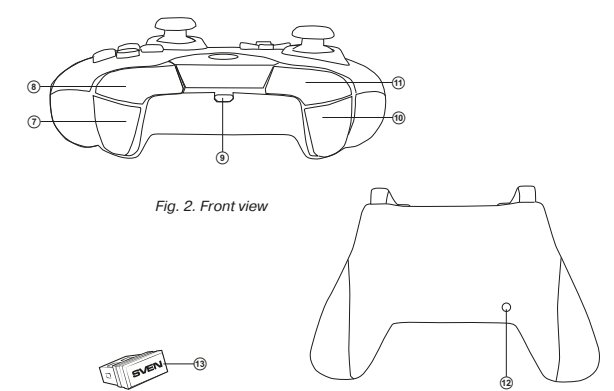

Fig. 4. USB nano-receiver

Fig. 3. Bottom view

## **16**

**TMI** ONLINE STOR

**GC-5070**

### **Operation Manual**

#### **7. CONNECTION AND INSTALLATION**

• Connect the USB receiver  $(3)$  to an available USB port on the computer.

**•** Download the software from the official site from the product page and run the program «SVEN Gamepad.exe».

**•** In order to test and configure the gamepad, choose «Control Panel» → «Devices and Printers», in the Windows control panel (in the «XInput» mode, the gamepad is displayed as «Xbox 360 Controller for Windows», in the «DirectInput» - «PC/PS3/ ANDROID»), then right-click on the device icon and select. Gaming device parameters (administrator rights may be required) (Fig.5,6). The «Game devices» window will appear. In XInput mode, the gamepad is displayed as «Controller (XBOX 360 For Windows)» (Fig. 7), in the «DirectInput» mode - «USB Vibration Joystick (BM)» (Fig.8). To switch between the «DirectInput» and «XInput» modes, you must press the HOME button for the 6 seconds. In the «DirectInput» mode indicator lights up in violet or red color and in the «Xinput» mode the LED color is blue.

*Fig*. 5 ۰ *Fig*. 6

**•** To check and configure in «XInput» mode, select «Properties» in the «Game devices» window, the «Properties: Controller (XBOX 36 ...» window will pop-up (Fig.9). In the «Verification» tab, you can check the execution of commands when you press the buttons and rotate the joystick. To calibrate the joystick, select the «Settings» tab, click «Calibrate» and follow the instructions.

ni missa amazona -Furnación de Entertante a liaisio concernment at

*Fig*. 7

τ **G. Roman considered** 

*Fig*. 8

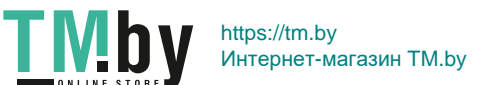

## **VEN®**

### **PC Gamepad**

**•** To check and configure in DirectInput mode, select Properties in the Game Devices window, and the Properties: USB Vibration Joystick (BM) window pops up. In the «Function Test» tab, you can check the execution of commands when you press the buttons and rotate the joysticks, and also check whether the joystick is connected to the PC in the «Connected State» line (Fig.10).

In the «Calibration Function» tab, you can center the position of both joysticks (Fig. 10). To do this, you need to set them to the middle position, then click «Default» and «Set». After calibration, you must click «Accept» or «OK» on the bottom line of this window to save the changes.

**•** In the «Vibration Test» tab, you can check the operation of both vibrators together by pressing the «Both force» button; or separately, by pressing the «Left force» and «Right force» buttons. And also by rotating the left joystick in the analog mode of operation or by pressing the 8-way joystick in the digital mode of operation (Fig. 11). To stop the test, press the «Stop» button. Moving the cursor in the row «Vibration strengthv» we can increase or decrease the force of vibration. To save the settings, click «Apply» or «OK» in the bottom line of this window.

**•** The «About» tab provides information about the version of the installed driver.

**•** The device can work in analog and digital modes. The modes are switch by pressing the HOME button, depending on the mode, the operation mode LEDs light up. In digital mode, two axes are available (indicator lights up in pink), and in analog mode all 4 axes (indicator lights up in purple).

**•** With PS3.

Connect the receiver to an available USB port and turn on the gempad. The system will automatically establish a connection, and the LED corresponding to the number of the gamepad in the system will light up.

**•** With Android.

To connect to devices running Android, you need a USB OTG cable (not included). After connecting the gamepad with this cable, the system will automatically establish a connection, while the indicator lights up in purple.

**•** Connector for charging.

Connect the gamepad to the PC USB port or to the USB charger using the USB to the micro USB cable (included). When charging, the decorative light comes on and the operation mode indicator blinks.

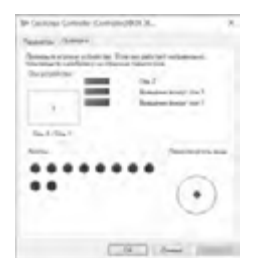

*Fig*. 9

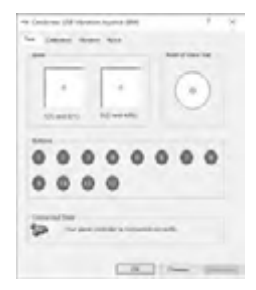

*Fig*. 10

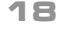

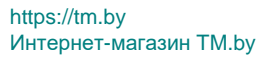

## **Operation Manual GC-5070**

 $-1.16$ 

**Berline** | Artes

 $\sim$  1 to all percent does

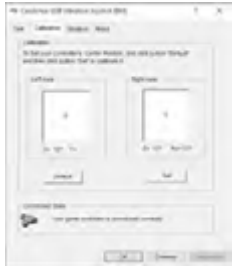

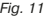

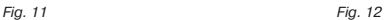

CALLING NOW

to Continue of the form in board abid

Lakes then but interest

sens.)

**Sa** 

### **8.TROUBLESHOOTING**

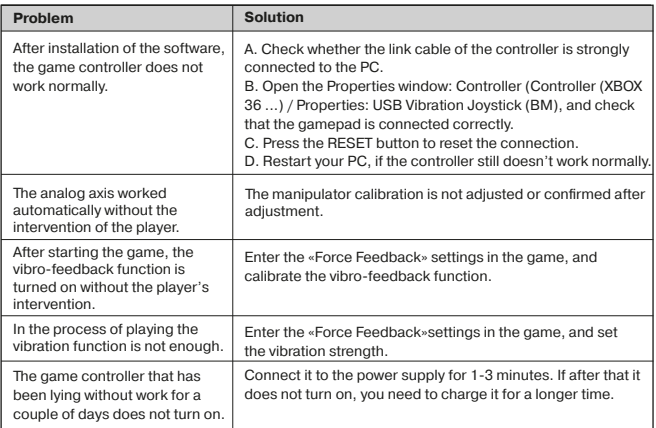

If none of the above mentioned solutions removes the problem, please seek professional advice at your nearest authorized service center. Never try to repair the device on your own. **19**

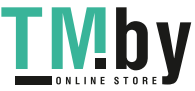

### **Игровой манипулятор**

## **SVEN®**

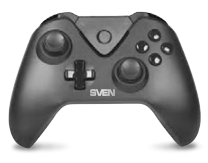

#### Модель: **GC-5070**

Импортер в России: ООО «РЕГАРД», 105082, г. Москва, ул. Фридриха Энгельса, д. 75, стр. 5. Уполномоченная организация в России: ООО «РТ-Ф», 105082, г. Москва, ул. Фридриха Энгельса, д. 75, стр. 5. Условия гарантийного обслуживания смотрите в гарантийном талоне или на сайте **www.sven.fi**. Гарантийный срок: 12 мес. Срок службы: 2 года. Производитель: «СВЕН ПТЕ. Лимитед»,

176 Джу Чиат Роуд, № 02-02, Сингапур, 427447. Произведено под контролем «Свен Скандинавия Лимитед», 48310, Финляндия, Котка, Котолахдентие, 15. Сделано в Китае.

#### Модель: **GC-5070**

Постачальник/імпортер в Україні: ТОВ «СВЕН Центр», 08400, Київська область, м. Переяслав-Хмельницький, вул. Героїв Дніпра, 31, тел. (044) 233-65-89/98. Призначення, споживчі властивості та відомості про безпеку товару дивіться у Керівництві з експлуатації. Умови гарантійного обслуговування дивіться в гарантійному талоні або на сайті **www.sven.fi**.

Гарантійний термін: 12 міс. Строк служби: 2 роки. Товар сертифіковано/має гігієнічний висновок. Шкідливих речовин не містить. Зберігати в сухому місці. Виробник: «СВЕН ПТЕ. Лімітед»,

176 Джу Чіат Роуд, № 02-02, Сінгапур, 427447. Виготовлено під контролем «Свен Скандинавія Лімітед», 48310, Фінляндія, Котка, Котолахдентіє, 15. Зроблено в Китаї.

Manufacturer: SVEN PTE. LTD, 176 Joo Chiat Road, № 02-02, Singapore, 427447. Produced under the control of Oy Sven Scandinavia Ltd. 15, Kotolahdentie, Kotka, Finland, 48310. Made in China.

**® Registered Trademark of Oy SVEN Scandinavia Ltd. Finland.**

## **GC-5070**

# **TIV!I**

 $\mathbf{V}$  https://tm.by Интернет-магазин TM.by